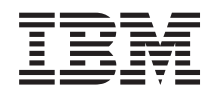

System i Protocolo Bootstrap en red

*Versión 6 Release 1*

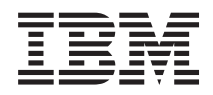

# System i Protocolo Bootstrap en red

*Versión 6 Release 1*

#### **Nota**

Antes de utilizar esta información y el producto al que hace referencia, lea la información que figura en: ["Avisos",](#page-10-0) en la página 5.

**© Copyright International Business Machines Corporation 2000, 2008. Reservados todos los derechos.**

Esta edición atañe a la versión 6, release 1, modificación 0 de IBM i5/OS (producto número 5761-SS1) y a todos los releases y modificaciones ulteriores hasta que se indique lo contrario en nuevas ediciones. Esta versión no se ejecuta en todos los modelos de sistema con conjunto reducido de instrucciones (RISC) ni tampoco se ejecuta en modelos CISC.

# **Contenido**

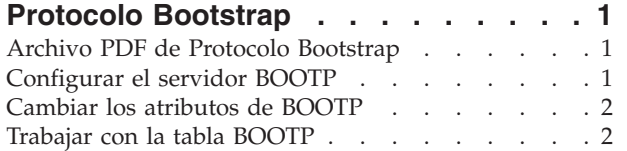

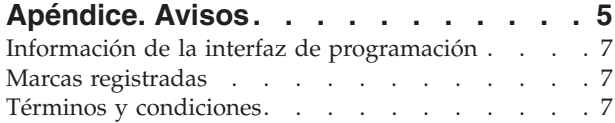

# <span id="page-6-0"></span>**Protocolo Bootstrap**

El protocolo Bootstrap (BOOTP) proporciona un método dinámico para asociar estaciones de trabajo a servidores. También ofrece un método dinámico para asignar direcciones IP (protocolo Internet) de las estaciones de trabajo y los orígenes de IPL (carga inicial del programa).

BOOTP es un protocolo TCP/IP. Permite a un cliente encontrar su dirección IP y el nombre de un archivo de carga en un servidor de la red. Los clientes utilizan BOOTP para encontrar esta información sin la intervención del usuario del cliente.

El servidor BOOTP permanece a la escucha en el puerto 67 por todos conocido del servidor BOOTP, que también utiliza DHCP (protocolo de configuración dinámica de sistema principal). Por este motivo, BOOTP y DHCP no pueden operar al mismo tiempo en el mismo sistema. (DHCP es el método preferido para dar soporte a los clientes de BOOTP). Cuando el servidor recibe una petición del cliente, busca su dirección IP y le devuelve una respuesta. Esta respuesta contiene tanto la dirección IP del cliente como el nombre del archivo de carga. A continuación, el cliente inicia una petición TFTP (protocolo trivial de transferencia de archivos) al servidor para obtener el archivo de carga.

Puede trabajar con las propiedades del servidor BOOTP mediante System i Navigator.

## **Archivo PDF de Protocolo Bootstrap**

Puede ver e imprimir un archivo PDF de esta información.

Para ver o descargar la versión PDF de este documento, seleccione Protocolo Bootstrap (alrededor de 115 KB).

#### **Cómo guardar los archivos PDF**

Si desea guardar un archivo PDF en su estación de trabajo para verlo o imprimirlo:

- 1. En el navegador, pulse el enlace del PDF con el botón derecho del ratón.
- 2. Pulse en la opción que guarda el PDF localmente.
- 3. Navegue hasta el directorio en el que desea guardar el archivo PDF.
- 4. Pulse **Guardar**.

#### **Cómo descargar Adobe Reader**

Para poder ver o imprimir estos archivos PDF, debe instalar Adobe en su sistema. Puede descargar una

copia gratuita desde el sitio Web de [Adobe](http://www.adobe.com/products/acrobat/readstep.html) (www.adobe.com/products/acrobat/readstep.html)  $\rightarrow$ .

#### **Configurar el servidor BOOTP**

Hay dos maneras de configurar el servidor BOOTP.

- v Especifique el mandato Configurar TCP/IP BOOTP (CFGTCPBP) desde el indicador de mandatos.
- v Especifique el mandato Configurar aplicaciones TCP/IP (CFGTCPAPP) desde el indicador de mandatos y seleccione la opción 4 (Configurar BOOTP).

Una vez que haya especificado el mandato, aparecerá la siguiente pantalla:

```
Configurar TCP/IP BOOTP
                                                      Sistema: SYSNAM01
Seleccione una de las siguientes opciones:
     1. Cambiar atributos de BOOTP
     2. Trabajar con la tabla BOOTP
```
*Figura 1. Pantalla Configure TCP/IP BOOTP*

Los mandatos que le permiten controlar el servidor BOOTP son:

- v El mandato Cambiar atributos de BOOTP (CHGBPA), con el que puede establecer los atributos configurables del servidor BOOTP.
- v El mandato Trabajar con tabla BOOTP (WRKBPTBL), con el que puede trabajar con la tabla BOOTP.

#### **Cambiar los atributos de BOOTP**

Desde la pantalla Cambiar atributos de BOOTP (CHGBPA), puede especificar el atributo AUTOSTART. Este atributo determina si el servidor BOOTP se inicia automáticamente cuando TCP/IP se inicia con el mandato STRTCP o cuando se emite el mandato STRTCPSVR SERVER(\*AUTOSTART).

Para cambiar los atributos de BOOTP, siga estos pasos:

- 1. Especifique el mandato Configurar TCP/IP BOOTP (CFGTCPBP) desde el indicador de mandatos.
- 2. Seleccione la opción 1 (Cambiar atributos de BOOTP) en la pantalla Configurar TCP/IP BOOTP para ver la pantalla Cambiar atributos de BOOTP.

También puede escribir CHGBPA y luego pulsar F4.

**Nota:** Debe poseer la autorización especial \*IOSYSCFG para poder realizar cambios en los atributos de BOOTP con el mandato Cambiar atributos de BOOTP (CHGBPA).

Aparece la pantalla:

```
Cambiar atributos de BOOTP (CHGBPA)
Teclee elecciones, pulse Intro.
Inicio automático del servidor . *YES *YES, *NO, *SAME
```
*Figura 2. Pantalla Cambiar atributos de BOOTP (CHGBPA)*

## **Trabajar con la tabla BOOTP**

Desde la pantalla Trabajar con tabla BOOTP, puede añadir, cambiar, eliminar o visualizar una entrada de la tabla BOOTP.

Para trabajar con la tabla BOOTP, lleve a cabo los pasos siguientes:

- 1. Especifique el mandato Configurar TCP/IP BOOTP (CFGTCPBP) desde el indicador de mandatos.
- 2. Seleccione la opción 2 (Trabajar con la tabla BOOTP) en la pantalla Configurar TCP/IP BOOTP para ver la pantalla Trabajar con la tabla BOOTP. También puede escribir WRKBPTBL.

Aparece la pantalla:

|                                                                                |                              | Trabajar con la tabla BOOTP<br>Sistema: | SYSNAM01        |
|--------------------------------------------------------------------------------|------------------------------|-----------------------------------------|-----------------|
| Teclee opciones, pulse Intro.<br>1=Añadir 2=Cambiar 4=Eliminar<br>5=Visualizar |                              |                                         |                 |
| 0pc                                                                            | Nombre<br>host de<br>cliente | Dirección<br>MAC                        | Dirección<br>ΙP |
|                                                                                | act@1.ibm.com                | 02.01.8C.06.34.98                       | 9.130.42.1      |
|                                                                                |                              |                                         |                 |

*Figura 3. Pantalla Trabajar con tabla BOOTP (WRKBPTBL)*

# <span id="page-10-0"></span>**Apéndice. Avisos**

Esta información se ha escrito para productos y servicios ofrecidos en los EE.UU.

Es posible que en otros países IBM no ofrezca los productos, los servicios o los dispositivos que se describen en este documento. Póngase en contacto con el representante local de IBM que le informará sobre los productos y servicios disponibles actualmente en su área. Las referencias hechas a productos, programas o servicios de IBM no pretenden afirmar ni dar a entender que únicamente puedan utilizarse dichos productos, programas o servicios de IBM. Puede utilizarse en su lugar cualquier otro producto, programa o servicio funcionalmente equivalente que no vulnere ninguno de los derechos de propiedad intelectual de IBM. No obstante, es responsabilidad del usuario evaluar y verificar el funcionamiento de cualquier producto, programa o servicio que no sea de IBM.

IBM puede tener patentes o solicitudes de patente pendientes de aprobación que cubran alguno de los temas tratados en este documento. La entrega de este documento no le otorga ninguna licencia sobre dichas patentes. Puede enviar las consultas sobre licencias, por escrito, a la siguiente dirección:

IBM Director of Licensing IBM Corporation North Castle Drive Armonk, NY 10504-1785 Estados Unidos

Para realizar consultas relacionadas con los caracteres de doble byte (DBCS), póngase en contacto con el departamento de propiedad intelectual de IBM de su país o bien envíe su consulta por escrito a:

IBM World Trade Asia Corporation Licensing 2-31 Roppongi 3-chome, Minato-ku Tokio 106-0032, Japón

El párrafo siguiente no puede aplicarse en el Reino Unido ni en cualquier otro país en el que tales **disposiciones sean incompatibles con la legislación local:** INTERNATIONAL BUSINESS MACHINES CORPORATION PROPORCIONA ESTA PUBLICACIÓN "TAL CUAL" SIN GARANTÍA DE NINGUNA CLASE, EXPLÍCITA O IMPLÍCITA, INCLUIDAS, PERO SIN LIMITARSE A ELLAS, LAS GARANTÍAS IMPLÍCITAS DE NO VULNERABILIDAD, COMERCIALIZACIÓN O IDONEIDAD PARA UN PROPÓSITO DETERMINADO. Algunas legislaciones no contemplan la declaración de limitación de responsabilidad, ni implícitas ni explícitas, en determinadas transacciones, por lo que cabe la posibilidad de que esta declaración no se aplique en su caso.

Esta información puede contener imprecisiones técnicas o errores tipográficos. Periódicamente se efectúan cambios en la información incluida en este documento; estos cambios se incorporarán en nuevas ediciones de la publicación. IBM puede efectuar mejoras y/o cambios en los productos y/o programas descritos en esta publicación en cualquier momento y sin previo aviso.

Cualquier referencia hecha en esta información a sitios Web no de IBM se proporciona únicamente para su comodidad y no debe considerarse en modo alguno como promoción de esos sitios Web. Los materiales de estos sitios Web no forman parte de los materiales de IBM para este producto y el uso que se haga de estos sitios Web es de la entera responsabilidad del usuario.

IBM puede utilizar o distribuir la información que usted le suministre del modo que IBM considere conveniente sin incurrir por ello en ninguna obligación para con usted.

Los licenciatarios de este programa que deseen obtener información acerca del mismo con el fin de: (i) intercambiar la información entre programas creados independientemente y otros programas (incluyendo éste) y (ii) utilizar mutuamente la información que se ha intercambiado, deben ponerse en contacto con:

IBM Corporation Software Interoperability Coordinator, Department YBWA 3605 Highway 52 N Rochester, MN 55901 Estados Unidos

Esta información puede estar disponible, sujeta a los términos y condiciones adecuados, incluyendo en algunos casos el pago de una tarifa.

El programa bajo licencia descrito en este documento, así como todo el material bajo licencia disponible para él, lo proporciona IBM según los términos del Acuerdo de Cliente de IBM, el Acuerdo Internacional de Programas bajo Licencia de IBM, el Acuerdo de Licencia para Código de Máquina de IBM o cualquier otro acuerdo equivalente entre ambas partes.

Los datos de rendimiento contenidos en esta documentación se han determinado en un entorno controlado. Por tanto, los resultados obtenidos en otros entornos operativos pueden variar significativamente. Algunas de las mediciones pueden haberse efectuado en sistemas a nivel de desarrollo, y no existe garantía alguna de que dichas mediciones sean las mismas en sistemas disponibles a nivel general. Además, algunas mediciones pueden haberse estimado por extrapolación. Los resultados reales pueden variar. Los usuarios de este documento deben verificar los datos aplicables a su entorno específico.

La información concerniente a productos no IBM se ha obtenido de los proveedores de dichos productos, de sus anuncios publicados o de otras fuentes disponibles públicamente. IBM no ha probado estos productos y no puede confirmar la exactitud del rendimiento, compatibilidad ni de ninguna otra afirmación relacionada con productos no IBM. Las cuestiones relativas a las capacidades de productos no IBM deben dirigirse a los proveedores de dichos productos.

Todas las afirmaciones relativas a planes futuros de IBM están sujetas a modificación o retirada sin previo aviso, y sólo representan metas y objetivos.

Esta documentación contiene ejemplos de datos e informes utilizados en operaciones diarias de gestión. Para ilustrarlos de la forma más completa posible, incluyen los nombres de personas, empresas, marcas y productos. Todos estos nombres son ficticios, y cualquier parecido con nombres y direcciones utilizados por empresas reales es pura coincidencia.

#### LICENCIA DE COPYRIGHT:

Esta información contiene ejemplos de programas de aplicación en lenguaje fuente, que ilustran técnicas de programación en diversas plataformas operativas. Puede copiar, modificar y distribuir estos programas de ejemplo de la forma deseada sin tener que efectuar ningún pago a IBM, con el objetivo de desarrollar, utilizar, comercializar o distribuir programas de aplicación conformes a la interfaz de programación de aplicaciones para la plataforma operativa para la que se han escrito los programas de ejemplo. Estos ejemplos no han sido probados exhaustivamente bajo todas las condiciones. IBM, por lo tanto, no puede garantizar ni dar por supuesta la fiabilidad, la posibilidad de servicio, ni el funcionamiento de estos programas.

Cada copia o cada parte de los programas de ejemplo o de los trabajos que se deriven de ellos debe incluir un aviso de copyright como se indica a continuación:

© (nombre de empresa) (año). Algunas partes de este código proceden de los programas de ejemplo de IBM Corp. © Copyright IBM Corp. \_escriba el año o los años\_. Reservados todos los derechos.

<span id="page-12-0"></span>Si está viendo esta información en copia software, es posible que las fotografías y las ilustraciones en color no aparezcan.

#### **Información de la interfaz de programación**

Esta publicación de Protocolo Bootstrap facilita información sobre las interfaces de programación previstas que permiten al cliente escribir programas para obtener los servicios de IBM i5/OS.

#### **Marcas registradas**

Los términos siguientes son marcas registradas de International Business Machines Corporation en Estados Unidos y/o en otros países:

i5/OS IBM IBM (logotipo) System i

Adobe, el logotipo de Adobe, PostScript y el logotipo de PostScript son marcas registradas de Adobe Systems Incorporated en Estados Unidos y/o en otros países.

Los demás nombres de compañías, productos o servicios pueden ser marcas registradas o de servicio de terceros.

### **Términos y condiciones**

Los permisos para utilizar estas publicaciones están sujetos a los siguientes términos y condiciones.

**Uso personal:** puede reproducir estas publicaciones para uso personal (no comercial) siempre y cuando incluya una copia de todos los avisos de derechos de autor. No puede distribuir ni visualizar estas publicaciones ni ninguna de sus partes, como tampoco elaborar trabajos que se deriven de ellas, sin el consentimiento explícito de IBM.

**Uso comercial:** puede reproducir, distribuir y visualizar estas publicaciones únicamente dentro de su empresa, siempre y cuando incluya una copia de todos los avisos de derechos de autor. No puede elaborar trabajos que se deriven de estas publicaciones, ni tampoco reproducir, distribuir ni visualizar estas publicaciones ni ninguna de sus partes fuera de su empresa, sin el consentimiento explícito de IBM.

Aparte de la autorización que se concede explícitamente en este permiso, no se otorga ningún otro permiso, licencia ni derecho, ya sea explícito o implícito, sobre las publicaciones, la información, los datos, el software o cualquier otra propiedad intelectual contenida en ellas.

IBM se reserva el derecho de retirar los permisos aquí concedidos siempre que, según el parecer del fabricante, se utilicen las publicaciones en detrimento de sus intereses o cuando, también según el parecer del fabricante, no se sigan debidamente las instrucciones anteriores.

No puede bajar, exportar ni reexportar esta información si no lo hace en plena conformidad con la legislación y normativa vigente, incluidas todas las leyes y normas de exportación de Estados Unidos.

IBM NO PROPORCIONA NINGUNA GARANTÍA SOBRE EL CONTENIDO DE ESTAS PUBLICACIONES. LAS PUBLICACIONES SE PROPORCIONAN ″TAL CUAL″, SIN GARANTÍA DE NINGUNA CLASE, YA SEA EXPLÍCITA O IMPLÍCITA, INCLUIDAS, PERO SIN LIMITARSE A ELLAS, LAS GARANTÍAS IMPLÍCITAS DE COMERCIALIZACIÓN, NO VULNERACIÓN E IDONEIDAD PARA UN FIN DETERMINADO.

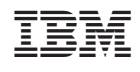